Crésus Comptabilité

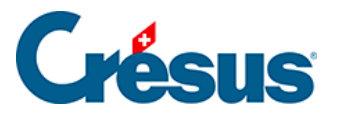

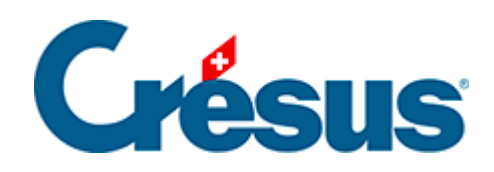

## **Crésus Comptabilité**

## [5.1.7 - Autres automatismes pour la saisie](#page-2-0)

<span id="page-2-0"></span>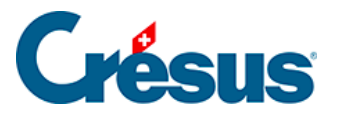

## **5.1.7 - Autres automatismes pour la saisie**

Dans l'onglet Saisie de la commande Options – Définitions, vous pouvez définir un certain nombre d'options pour la saisie d'écritures dans le journal, entre autres :

- Passe automatiquement au débit après la saisie de la date : dès que la date est complète, le curseur passe dans le champ Débit. Pour cela il faut saisir chaque élément de la date avec 2 chiffres, par exemple 01.05.18.
- Insertion automatique des points lors de la saisie de la date : il suffit de taper par exemple 010518 et Crésus Comptabilité met automatiquement 01.05.18
- Passe automatiquement au crédit après la saisie du débit : lorsque le numéro de compte tapé dans le champ Débit est univoque, le curseur passe automatiquement dans le champ Crédit.
- Passe automatiquement au crédit après la saisie du débit : lorsque le numéro de compte tapé dans le champ Crédit est univoque, le curseur passe automatiquement dans le champ Numéro de pièce ou Libellé.
- La touche d'entrée passe au champ suivant dans le journal : une pression sur Enter passe au champ suivant comme la touche Tab, et une fois que le dernier champ a été atteint, l'écriture est validée.
- La touche d'entrée passe à la ligne suivante après une modification : lorsque vous validez une modification en appuyant sur  $\boxed{\text{Enter}}$ , la ligne suivante est automatiquement sélectionnée pour modification, comme si vous aviez cliqué sur la ligne.
- Les touches  $\boxed{\phantom{0}}$  et  $\boxed{\phantom{0}}^*$  du pavé numérique passent respectivement au champ précédent ou suivant.
- Activation ou désactivation de l'aide à la saisie (§5.1.1 L'aide à la saisie).